### **SAP Concur Release Notes**

# **Concur TripLink and TripIt**

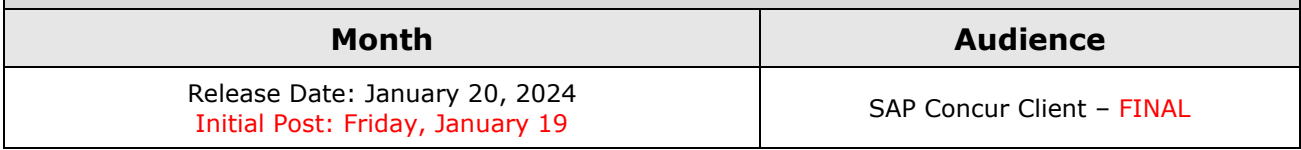

## **Contents**

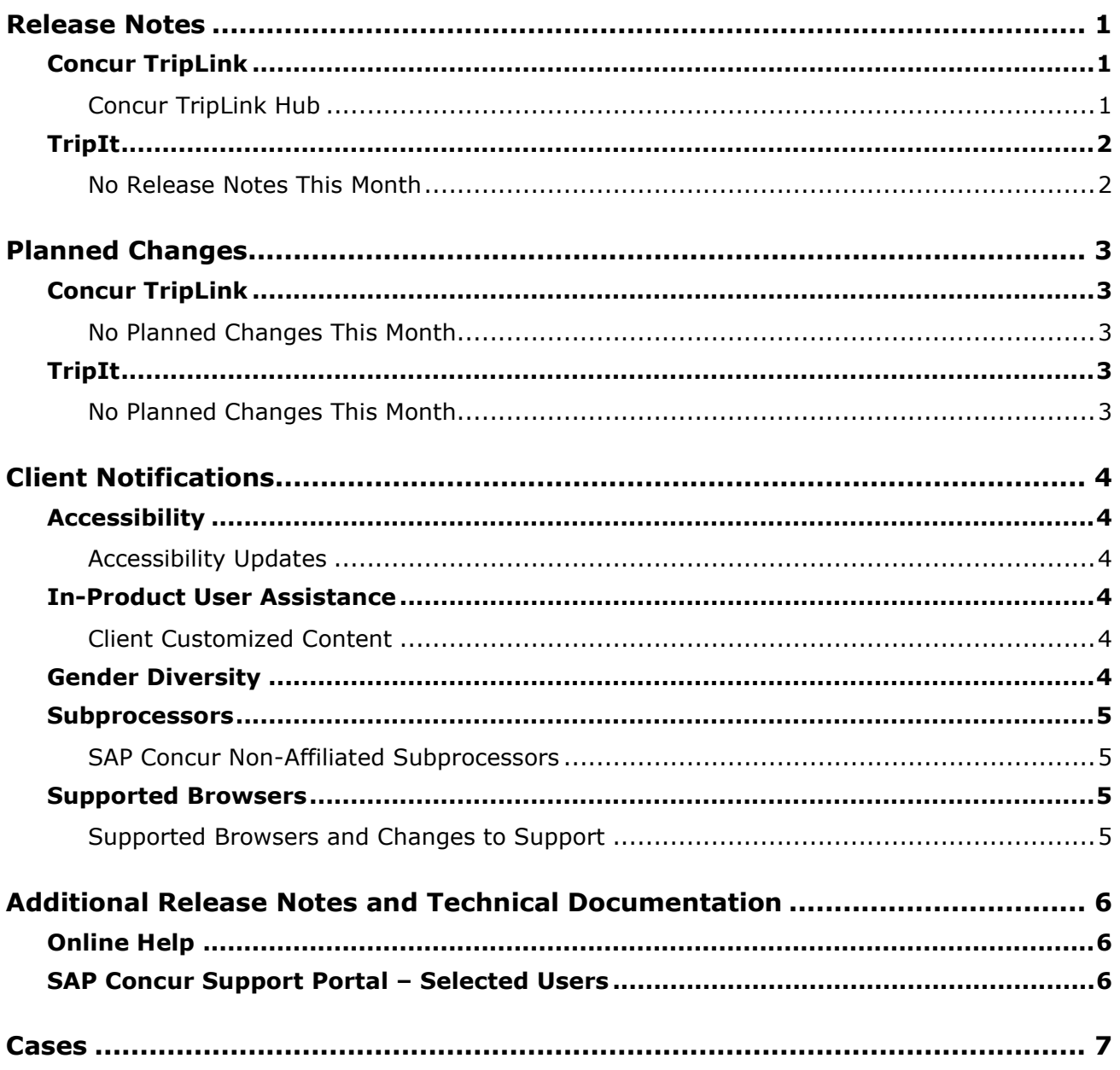

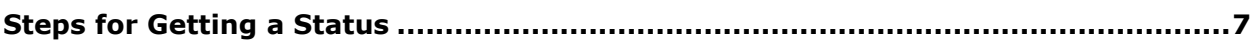

## **Legal Disclaimer**

The information in this presentation is confidential and proprietary to SAP SE or an SAP affiliate company and may not be disclosed without the permission of SAP SE or the respective SAP affiliate company. This presentation is not subject to your license agreement or any other service or subscription agreement with SAP SE or its affiliated companies. SAP SE and its affiliated companies have no obligation to pursue any course of business outlined in this document or any related presentation, or to develop or release any functionality mentioned therein. This document, or any related presentation and SAP SE or an SAP affiliate company's strategy and possible future developments, products and or platforms directions and functionality are all subject to change and may be changed by SAP SE and its affiliated companies at any time for any reason without notice. The information in this document is not a commitment, promise or legal obligation to deliver any material, code or functionality. This document is provided without a warranty of any kind, either express or implied, including but not limited to, the implied warranties of merchantability, fitness for a particular purpose, or non-infringement. This document is for informational purposes and may not be incorporated into a contract. SAP SE and its affiliated companies assume no responsibility for errors or omissions in this document, except if such damages were caused by SAP SE or an SAP affiliate company's willful misconduct or gross negligence.

All forward-looking statements are subject to various risks and uncertainties that could cause actual results to differ materially from expectations. Readers are cautioned not to place undue reliance on these forward-looking statements, which speak only as of their dates, and they should not be relied upon in making purchasing decisions.

# <span id="page-3-0"></span>**Release Notes**

Concur TripLink provides solutions to bring travel bookings from outside Concur Travel into SAP Concur solutions, and can be paired with Concur Expense, Concur Travel, or both products. Its main features include the ability to capture itineraries through direct booking partners, capture of data from business reservations sent to TripIt, and the TripIt Pro features that are available to all travelers.

### <span id="page-3-1"></span>**Concur TripLink**

### <span id="page-3-2"></span>**Concur TripLink Hub**

#### *Overview*

On January 16, SAP Concur launched the Concur TripLink hub. This new page simplifies activating and managing Concur TripLink connections.

#### **BUSINESS PURPOSE/ CLIENT BENEFIT**

The purpose of this feature is to consolidate Concur TripLink adoption flows that exist elsewhere into one central location.

- **Easier enrollment:** End users can activate, manage, and engage with Concur TripLink in one easy-to-find location.
- **Improved awareness:** This consolidated location for Concur TripLink will improve awareness and education of the solution and its benefits for travelers.
- **Increased adoption**: With a streamlined activation process, more employees can utilize Concur TripLink to connect their travel programs to their SAP Concur account. Increased adoption results in better visibility into spend, additional cost savings through applied negotiated rates, better Duty of Care coverage, and more booking flexibility.

#### *End User Experience*

In SAP Concur solutions, employees can see a new item in the navigation that says **TripLink**. Clicking this will navigate to the Concur TripLink Hub. This is where the consolidated experience for Concur TripLink adoption and engagement is located.

In this space, users are able to learn about the features and benefits of TripIt and activate their free TripIt Pro subscription by creating a new account or connecting to their existing account. Users are able to enable travel partner integrations, connect their frequent traveler accounts, and manage existing connections.

#### *Configuration / Feature Activation*

This feature is enabled by default. There are no configuration steps

## <span id="page-4-0"></span>**TripIt**

#### <span id="page-4-1"></span>**No Release Notes This Month**

# <span id="page-5-0"></span>**Planned Changes**

The items in this section are targeted for future releases. SAP Concur reserves the right to postpone implementation of – or completely remove – any enhancement/change mentioned here.

**IMPORTANT:** These Planned Changes may not be all of the upcoming enhancements and modifications that affect this SAP Concur product or service. The Planned Changes that apply to multiple SAP Concur products and/or services are in a consolidated document. Please review the additional Planned Changes available in the *[Shared Planned Changes Release Notes](https://www.concurtraining.com/customers/tech_pubs/RN_shared_planned/_client_shared_RN_all.htm)*.

### <span id="page-5-1"></span>**Concur TripLink**

### <span id="page-5-2"></span>**No Planned Changes This Month**

### <span id="page-5-3"></span>**TripIt**

### <span id="page-5-4"></span>**No Planned Changes This Month**

## <span id="page-6-1"></span><span id="page-6-0"></span>**Accessibility**

### <span id="page-6-2"></span>**Accessibility Updates**

SAP implements changes to better meet current Web Content Accessibility Guidelines (WCAG). Information about accessibility-related changes made to SAP Concur solutions is published on a quarterly basis. You can review the quarterly updates on the [Accessibility Updates](https://www.concurtraining.com/customers/tech_pubs/RN-monthly-Access/_RN_access_client.htm) page.

## <span id="page-6-3"></span>**In-Product User Assistance**

#### <span id="page-6-4"></span>**Client Customized Content**

If your company creates customized content for SAP Concur solutions through a user assistance tool such as SAP Enable Now or Concur User Assistant by WalkMe, the changes described in these release notes might affect your customized content. SAP Concur recommends reviewing the monthly release notes for all of your SAP Concur solutions as well as the [Shared Changes Release Notes](https://www.concurtraining.com/customers/tech_pubs/RN_shared_planned/_client_shared_RN_all.htm) to confirm whether any of the planned or released changes might impact your internal, customized content.

If any changes in a release impact your content, work with your internal teams to update your content accordingly.

### <span id="page-6-5"></span>**Gender Diversity**

SAP Concur is committed to supporting gender diversity. Over time we plan to implement product changes to help ensure that SAP Concur solutions support gender non-binary users. These changes will include but are not limited to support for preferred names, non-binary gender options in travel preferences, and non-binary titles.

These planned changes reflect [SAP's commitment to supporting gender diversity](https://www.sap.com/about/company/diversity.html) and enable gender non-binary users to enter consistent information when making travel arrangements and entering personal information into SAP Concur solutions.

Timelines and details about these ongoing changes will be provided in the [SAP](https://www.concurtraining.com/customers/tech_pubs/_RN_CCC.htm)  [Concur release notes.](https://www.concurtraining.com/customers/tech_pubs/_RN_CCC.htm)

### <span id="page-7-0"></span>**Subprocessors**

#### <span id="page-7-1"></span>**SAP Concur Non-Affiliated Subprocessors**

The list of non-affiliated subprocessors is available from the SAP Sub-processors / Data Transfer Factsheets page.

- *To access the SAP Concur Sub-processors List:*
	- 1. Click the following link to navigate to the *SAP Sub-processors / Data Transfer Factsheets* page: *[SAP Sub-processors /](https://support.sap.com/en/my-support/trust-center/subprocessors.html) Data Transfer Factsheets*
	- 2. Sign in to the SAP Support Portal using your Support User ID (S-user) and password.

**NOTE:**SAP customers must sign in to the SAP Support Portal using their Support User ID (S-user) and password. For information about S-User IDs, refer to *Your [New Support User ID \(S-user\)](https://support.sap.com/en/my-support/users/welcome.html)* and to the *[Learn All](https://blogs.sap.com/2021/03/09/learn-all-about-s-user-ids/)  [About S-User IDs](https://blogs.sap.com/2021/03/09/learn-all-about-s-user-ids/)* blog post.

- 3. On the *SAP Sub-processors / Data Transfer Factsheets* page, type "Concur" in the **Search** field.
- 4. In the **Title** column, click **SAP Concur Sub-processors List**.

If you have questions or comments, please reach out to: **Privacy-**[Request@Concur.com](mailto:Privacy-Request@Concur.com) 

### <span id="page-7-2"></span>**Supported Browsers**

#### <span id="page-7-3"></span>**Supported Browsers and Changes to Support**

For information about supported browsers and planned changes to supported browsers, refer to the *Concur Travel & Expense [Supported Configurations](http://www.concurtraining.com/customers/tech_pubs/Docs/Z_SuppConfig/Supported_Configurations_for_Concur_Travel_and_Expense.pdf)* guide.

When changes to browser support are planned, information about those changes will also appear in the *Shared [Changes Release](https://www.concurtraining.com/customers/tech_pubs/RN_shared_planned/_client_shared_RN_all.htm) Notes*.

# <span id="page-8-0"></span>**Additional Release Notes and Technical Documentation**

### <span id="page-8-1"></span>**Online Help**

You can access release notes, setup guides, user guides, admin summaries, supported configurations, and other resources via the in-product Help menu or directly on the SAP Help Portal.

To access the full set of documentation for your product, use the links in the SAP Concur **Help** menu, or visit the [SAP Concur](https://help.sap.com/docs/SAP_CONCUR) solutions page.

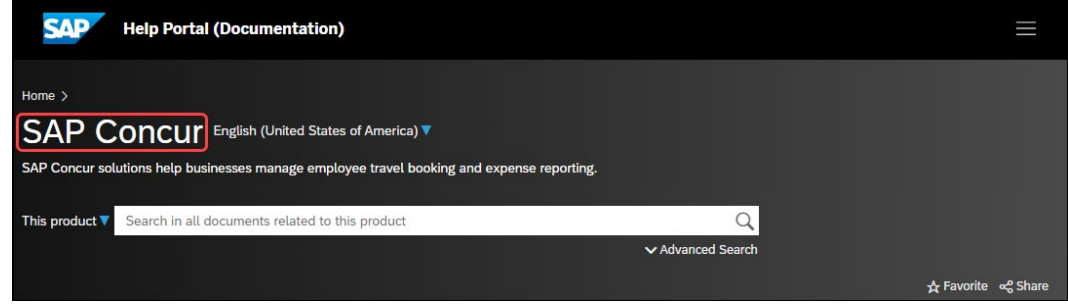

### <span id="page-8-2"></span>**SAP Concur Support Portal – Selected Users**

Access release notes, webinars, and other technical documentation on the SAP Concur support portal.

If you have the required permissions, **Contact Support** is available on the SAP Concur **Help** menu and in the SAP Concur page footer.

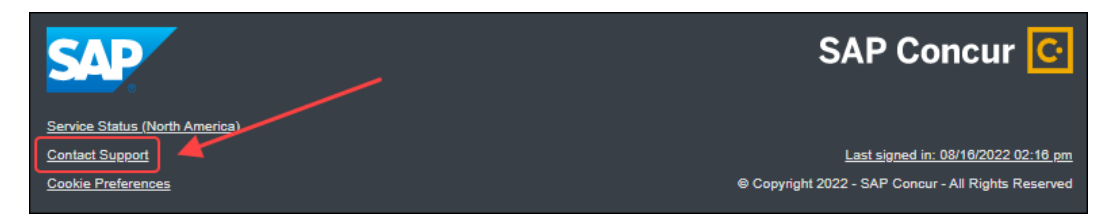

Click **Contact Support** to access the SAP Concur support portal, then click **Resources**.

- Click **Release/Tech Info** for release notes, technical documents, etc.
- Click **Webinars** for recorded and live webinars.

### <span id="page-9-1"></span><span id="page-9-0"></span>**Steps for Getting a Status**

Each service release contains case resolutions.

- *How to check the status of a submitted case*
	- 1. Log on to [https://concursolutions.com/portal.asp.](https://concursolutions.com/portal.asp)
	- 2. Click **Help > Contact Support**.

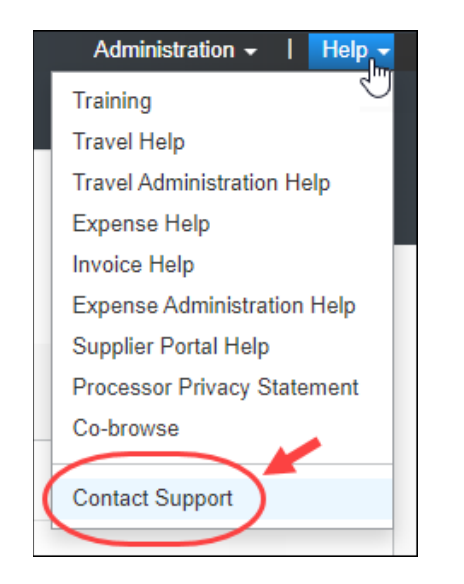

**NOTE:** If you do not have the option to contact SAP Concur support under the **Help** menu, then your company has chosen to support the SAP Concur service internally. Please contact your internal support desk for assistance.

3. Click **Support > View Cases**.

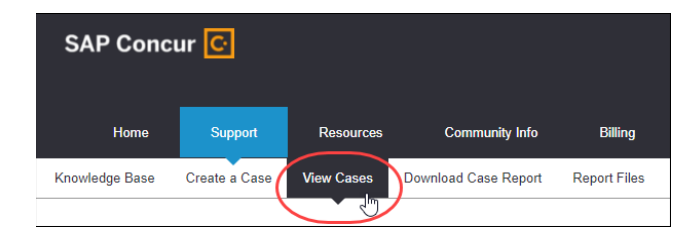

4. In the table, view the desired type of cases based on the **View** list selection. Search results are limited to each company's own cases.

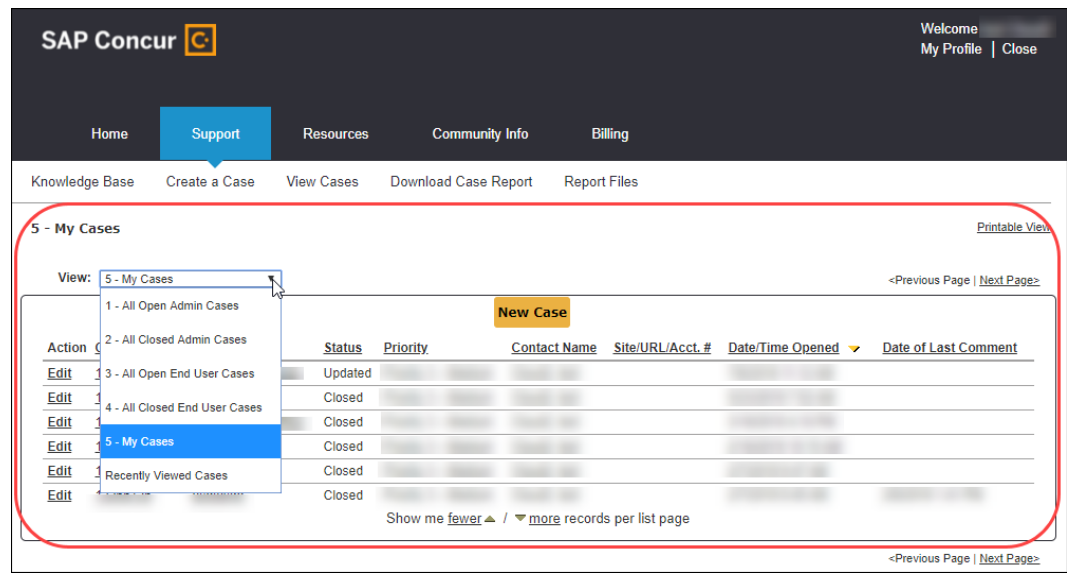

## **© 2024 SAP SE or an SAP affiliate company. All rights reserved.**

No part of this publication may be reproduced or transmitted in any form or for any purpose without the express permission of SAP SE or an SAP affiliate company.

SAP and other SAP products and services mentioned herein as well as their respective logos are trademarks or registered trademarks of SAP SE (or an SAP affiliate company) in Germany and other countries. Please see http://global12.sap.com/corporate-en/legal/copyright/index.epx for additional trademark information and notices.

Some software products marketed by SAP SE and its distributors contain proprietary software components of other software vendors.

National product specifications may vary.

These materials are provided by SAP SE or an SAP affiliate company for informational purposes only, without representation or warranty of any kind, and SAP SE or its affiliated companies shall not be liable for errors or omissions with respect to the materials. The only warranties for SAP SE or SAP affiliate company products and services are those that are set forth in the express warranty statements accompanying such products and services, if any. Nothing herein should be construed as constituting an additional warranty.

In particular, SAP SE or its affiliated companies have no obligation to pursue any course of business outlined in this document or any related presentation, or to develop or release any functionality mentioned therein. This document, or any related presentation, and SAP SE's or its affiliated companies' strategy and possible future developments, products, and/or platform directions and functionality are all subject to change and may be changed by SAP SE or its affiliated companies at any time for any reason without notice. The information in this document is not a commitment, promise, or legal obligation to deliver any material, code, or functionality. All forward-looking statements are subject to various risks and uncertainties that could cause actual results to differ materially from expectations. Readers are cautioned not to place undue reliance on these forward-looking statements, which speak only as of their dates, and they should not be relied upon in making purchasing decisions.